## Editing the Metadata File for the BDF

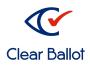

ClearAudit

The ballot definition file (BDF) is an election-specific zipped file that contains all necessary options for casting and recording votes. When an election is created, the ClearAudit software processes the BDF to create and initialize a database on the ScanServer.

The jurisdiction sends an election's ballot style PDFs to Clear Ballot to create a template BDF for the jurisdiction to use as a data bridge. The jurisdiction then edits the metadata.csv file of that template BDF.

The metadata.csv file contains information that describes the attributes of an election. It is a single record that consists of several fields. The jurisdiction is responsible for editing the following fields in the file:

- JurisdictionName
- ElectionOfficialName
- ElectionName
- ElectionOfficialTitle
- ElectionDate
- PrecinctWord

To edit the metadata.csv file:

- 1. Unzip the template BDF file you received from Clear Ballot.
- 2. Using Excel, open the metadata.csv file.
- 3. In the JurisdictionName column, enter the jurisdiction name (for example, Clinton County, NY).
- 4. In the ElectionName column, enter the election name (for example, General Election, Primary Election, Special Election).
- 5. In the ElectionDate column, enter the election date enclosed in quotation marks (for example, "Sep 12, 2017").
- 6. In the ElectionOfficialName column, enter the name of the person responsible for the election.

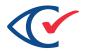

- 7. In the ElectionOfficialTitle column, enter the title of the person responsible for the election.
- 8. In the PrecinctWord column, enter the term by which precincts are known in the jurisdiction (for example, Election District).
- 9. Save the metadata.csv file.
- 10. Zip all of the BDF files into a new file and save it with a name that identifies the election (and is different from the template BDF file). The required filename format is electionName.bdf.zip, where electionName identifies the election. (The election name format is stateAbbreviation\_jurisdiction\_ year.bdf.zip. For example, ny\_clinton\_2017p.bdf.zip).

You can now import the BDF into ClearAudit to create an election. Refer to the ClearAudit Election Administration Guide for details.

Here is your header

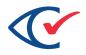